# Betriebsanleitung Operating Instructions

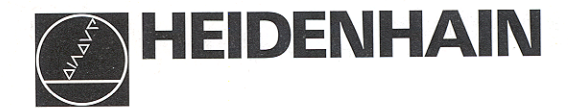

# **VRZ 710C VRZ 750C**

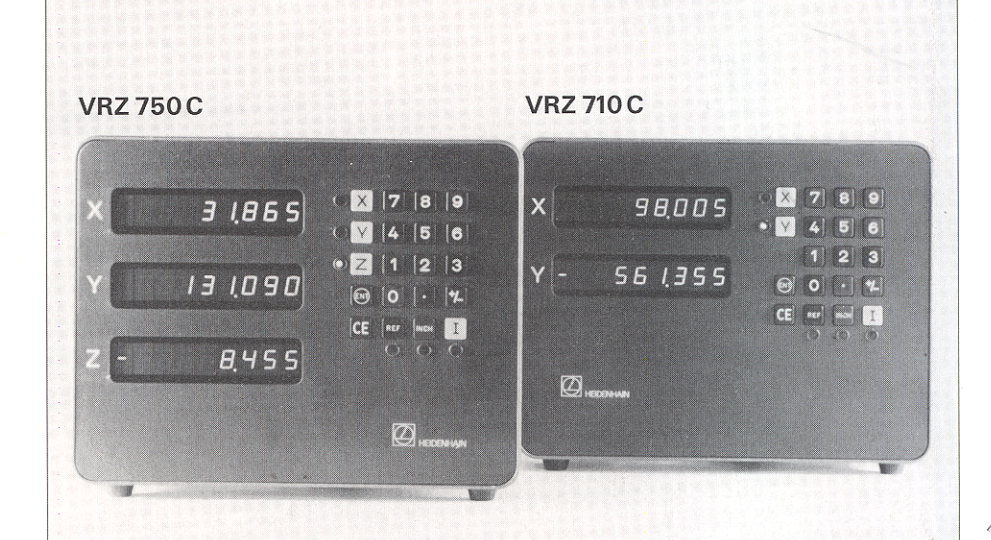

#### Inhalt Contents of Contents of Contents of Contents of Contents of Contents of Contents of Contents of Contents

#### Seite and the settlement of the settlement of the settlement of the settlement of the settlement of the settlement of the settlement of the settlement of the settlement of the settlement of the settlement of the settlement

# **Den VRZ in Betrieb nehmen**<br> **A** Lieferumfang<br> **A** Lieferumfang

- 
- 4 Lieferumfang **4 Australia (State 1990)**<br>19 Tastatur und Anzeigen/Geräte-Rückseite **1980 australia (State 1990)**<br>19 Tastatur und Anzeigen/Geräte-Rückseite 1990 australia (State 1990) australia (State 1990) 5 Tastatur und Anzeigen/Geräte-Rückseite 5 Controls and Displanet and Displanet 1991 and Displanet 1991 and Displanet 1991 and Displanet 1991 and Displanet 1991 and Displanet 1992 and Displanet 1992 and Displanet 1992 and
- **6** Aufstellen des VRZ<br> **6** Aufstellen des VRZ<br> **1** Netzanschluß
- 7 Netzanschluß

- 
- 
- 

### Anhang

- 17 Fehlermeldungen
- 18 Technische Daten
- [19 Anschlußmaße](#page-17-0)

# [Wenn sich der VRZ nicht einschalten läßt:](#page-6-0)

Sicherung überprüfen, siehe Seite 8

[Fehlermeldungen oder blinkende Anzeige:](#page-15-0)  Seite 17

#### Weitere Dokumentation:

Lotse Arbeiten mit dem VRZ

- 
- 
- 
- 

#### Den VRZ an die Maschine anpassen Adapting the VRZ to the Machine

- **9** Einschalten **9** Switch-On
- **10** Parameter **10** Parameters **10** Parameters
- [12 Parameter-Beschreibung 12 Parameter Description](#page-10-0) 12 Parameter Description

### Additional Information

- 17 Error Messages
- 18 Specifications
- 19 Dimensions

If the VRZ will not switch on:

Check the fuse (see page 8).

Error messages or blinking display: See page 17

Further documentation: **Pilot** Working with the VRZ

### <span id="page-2-0"></span>Lieferumfang

- $\bullet$  VR7 710 C für 2 Achsen bzw.
- VRZ 750 C für 3 Achsen
- 2 Sicherungen T 0,5 A (im Netzsicherungshalter eingebaut), ld.-Nr.: 200 890 09
- $\bullet$  Netzkupplung (beigepackt), Id.-Nr.: 257 811 01
- . Dokumentation ,,Betriebsanleitung" mit Parameterkarte
- Dokumentation "Lotse" Bedienungsanleitung
- . Kontrollschein

### Auf Wunsch:

Komplett verdrahtetes Netzkabel, Länge 3 m, ld.-Nr.: 223 775 01

#### Bescheinigung des Herstellers:

Hiermit wird bescheinigt, daß dieses Gerät in Übereinstimmung mit den Bestimmungen der AmtsblVfg 1046/1984 funkentstört ist. Der Deutschen Bundespost wurde das Inverkehrbringen dieses Gerätes angezeigt und die Berechtigung zur Überprüfung der Serie auf Einhaltung der Bestimmungen eingeräumt.

#### Hinweis:

Wird vom Betreiber das Gerät in eine Anlage eingefügt, muß die gesamte Anlage den obigen Bestimmungen genügen.

#### Items Supplied

- $\cdot$  VRZ 710 C for 2 axes or
- $\bullet$  VRZ 750 C for 3 axes
- 2 fuses 0.5 A (installed), Id.-Nr.: 200 890 09
- **Power Connector** (enclosed) Id.-Nr.: 257 817 01
- "Operating Instructions" with parameter card
- **"Pilot"** operator's quide
- Certificate of Inspection

### Optional:

Power cable with connectors 3 m (IO ft), Id.-Nr.: 223 775 01

#### Manufacturer's Certificate:

We hereby certify that this unit is radioshielded in accordance with the German official register decree 1046/1884.

The German postal authorities have been notified of the issuance of this unit and have been granted admission for examination of the series regarding compliance with the regulations.

#### Note:

If the unit is incorporated by the user into an installation then the complete installation must comply with the above requirements.

# <span id="page-3-0"></span>Tastatur und Anzeigen/Geräte-Rückseite Controls and Displays/Rear Panel

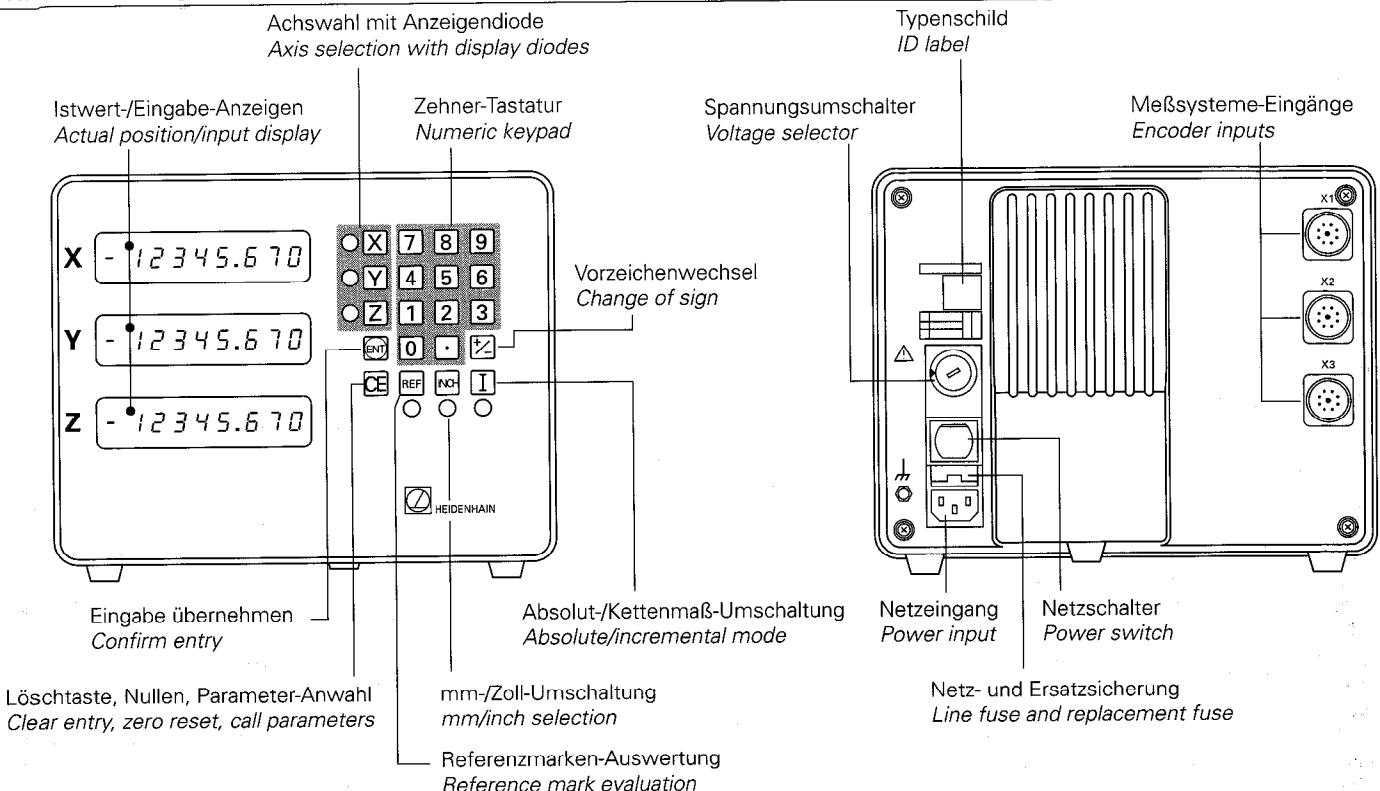

# Aufstellen/Befestigen

- ) VRZ am vorgesehenen Platz aufstellen
- ) VRZ ggf. an den Standfüßen mit M5- Schrauben befestigen (Bohrbild siehe ,,Anschlußmaße").

<span id="page-4-0"></span>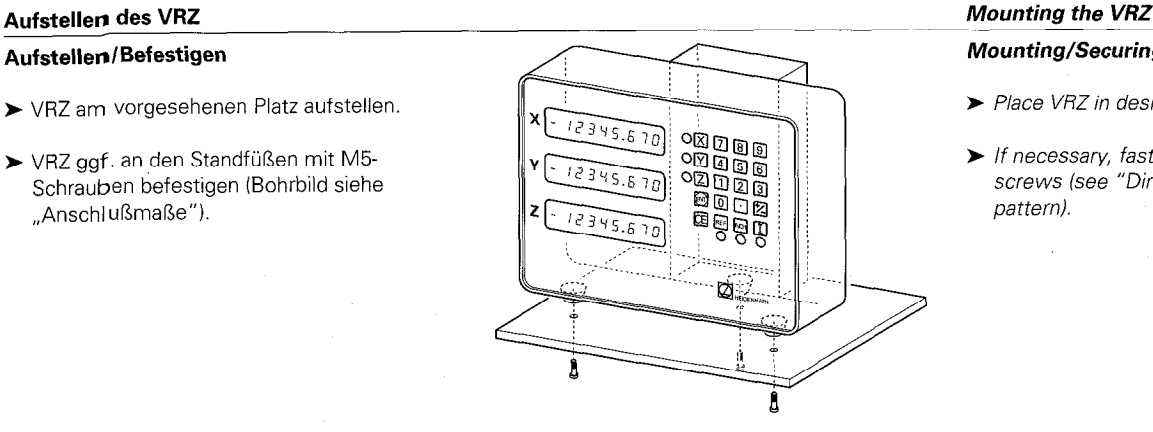

# **Mounting/Securing**

- $\blacktriangleright$  Place VRZ in desired location.
- $\blacktriangleright$  If necessary, fasten the feet with M5 screws (see "Dimensions" for hole pattern).

# Anschluß der Längenmeßsysteme

Alle HEIDENHAIN-Längenmelsysteme mit sinusförmigen Signalen und abstandscodierten bzw. einzelnen Referenzmarken lassen sich an den VRZ anschließen. !

#### Zuordnung der Meßsysteme

 $X$ -Achse  $\rightarrow$  X<sub>1</sub>-Buchse  $Y-Achse^* \to X_2$ -Buchse Z-Achse  $\rightarrow X_3$ -Buchse

"VRZ 710 für Drehmaschinen: Z-Achse  $\rightarrow$  X<sub>2</sub>-Buchse.

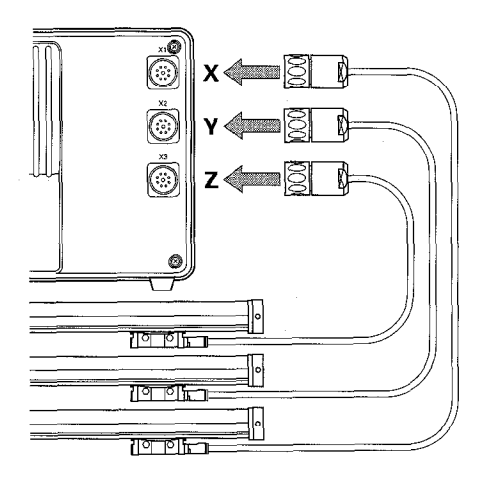

#### Connecting linear encoders

All HEIDENHAIN linear encoders with sinusoidal output Signals and distance-coded or single reference marks can be connected to the VßZ.

#### Assignment of encoders to inputs

 $X axis \rightarrow X<sub>1</sub> socket$  $Y$  axis  $* \rightarrow X_2$  socket  $Z \textit{axis} \rightarrow X_3 \textit{socket}$ 

\* VRZ 710 for lathes:  $Z$  axis  $\rightarrow$   $X_2$  socket.

# <span id="page-5-0"></span>Netzanschluß

## Gerät an Netzspannung anpassen

Die Spannungsbereiche sind über dem Spannungsumschalter aufgeführt. Grundeinstellung:  $220 \text{ V} \sim$  (Stellung 3).

# Umschalten der Geräte-Netzspannung

l Spannungsumschalter mit einer Münze auf den gewünschten Spannungsbereich einstellen.

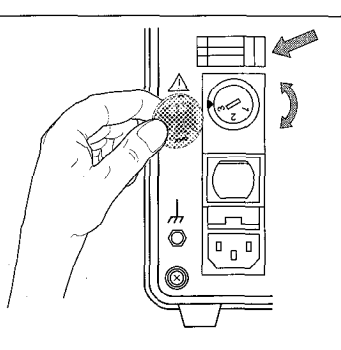

# Power Connection

#### Set the unit to the proper line voltage

The voltage ranges are indicated above the voltage selector.

Factory presetting: 220 V AC (position 3).

### To set the voltage:

 $\blacktriangleright$  Use a coin to turn the voltage selector to the correct voltage range.

# Netzkupplung verdrahten

- $\blacktriangleright$  Netzanschluß an Kontakte  $(D)$  und  $(D)$ .
- $\blacktriangleright$  Schutzerde an Kontakt ( $\Box$ ).

Unter Spannung keine Steckverbindungen herstellen oder lösen!

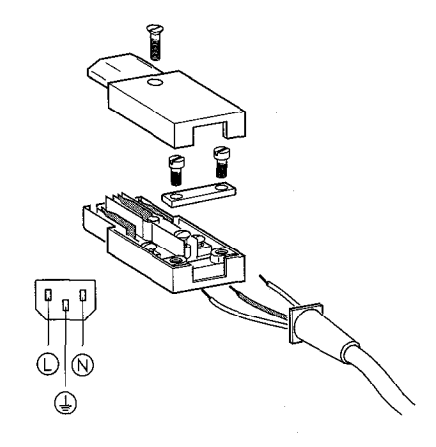

### To wire the power connector:

- $\blacktriangleright$  Connect power lines to contacts  $\mathbb (D)$  and  $\mathbb (N)$ .
- $\blacktriangleright$  Connect protective ground to contact  $\mathbb Q$ .

Do not engage or disengage any connectors while the unit is under power!

# <span id="page-6-0"></span>Netzanschluß Power Connection (1999) is a series of the connection of the connection of the connection of the connection of the connection of the connection of the connection of the connection of the connection of the conn

- 4 Bei fehlendem oder unterbrochenem Schutzleiter kann das Gehäuse unter Spannung stehen.
- Li Netzstecker nur in Steckdosen mit Schutzkontakt einführen.
- ₩ Bei Anschluß über ein Verlängerungskabel muß ein Schutzleiter vorhanden sein.

Zur Erhöhung der EMV-Sicherheit wir empfohlen den Erdungsanschluß  $\perp$  des VRZ mit dem Sternpunkt der Maschinenerde zu verbinden (Mindestquerschnitt 6 mm<sup>2</sup>).

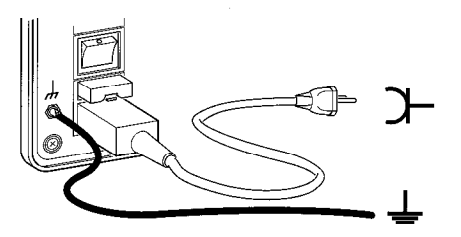

 $\cancel{f}$ 4 A missing or interrupted ground line could leave the housing under voltage.

Plug the unit only into **grounded** outlets.

An extension cable must have a ground line.

To increase the electromagnetic compatibility, we recommend attaching the ground connection  $\perp$  of the VRZ to the star point of the machine (minimum Cross section 6 mm2).

# Wechseln der Netzsicherung

Der VRZ verfügt über eine Netzsicherung T 0.5 A.

- ) Netzkupplung ziehen.
- $\blacktriangleright$  Netzsicherungshalter bei gleichzeitigem Druck auf Sicherungsbügel herausziehen.
- $\blacktriangleright$  Netzsicherung wechseln. Im Netzsicherungshalter befindet sich eine Ersatzsicherung.
- l Netzsicherungshalter wieder einsetzen. Er muß ,,hörbar" einrasten.
- $\blacktriangleright$  Netzkupplung wieder einstecken.

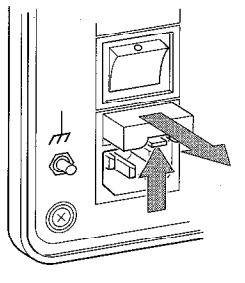

### Changing the Iine fuse

The VRZ contains a 0.5 A slow-blow line fuse.

- $\blacktriangleright$  Pull out the power connector.
- $\blacktriangleright$  Press the locking clip and pull out the fuse holder.
- $\blacktriangleright$  Exchange fuses. There is a spare fuse already in the fuse holder.
- $\blacktriangleright$  Replace the fuse holder. You must hear it click into place.
- $\blacktriangleright$  Reinsert the power connector.

#### <span id="page-7-0"></span>Einschalten Switch-Online in der Switch-Online in der Switch-Online in der Switch-

Der Netzschalter befindet sich über dem Netzstecker auf der Gehäuse-Rückseite.

- ) VRZ einschalten. Anzeigen blinken. Das Blinken zeigt an, daß eine Netzunterbrechung stattgefunden hat.
- > Taste a drücken. Anzeige-Blinken erlischt, Dezimalpunkte blinken.
- ) Meßsysteme über die Referenzmarke fahren. Anzeige läuft mit.

Der VRZ ist betriebsbereit. Zur Anpassung des VRZ an die Maschine siehe Parametereingabe auf der nächsten Seite.

Um Bezugspunkte netzausfallsicher zu speichern, muß im REF-Betrieb (REF-Anzeigediode leuchtet) gearbeitet werden (siehe Bedienungsanleitung ,,Lotse").

The power switch is located above the power input at the rear of the housing.

- $\triangleright$  Switch on the counter. The blinking display indicates that a power interruption has occurred.
- $\blacktriangleright$  Press the  $\blacksquare$  key. The display stops blinking; the decimal points blink.
- $\blacktriangleright$  Traverse the encoders over the reference marks. The display changes concurrently.

The VRZ is ready for operation. To adapt the VRZ to the machine, please refer to the instructions for parameter entry on the following page.

In order to store the datum points in nonvolatile memory, you **must** work in REF mode (REF diode lit). (See the "Pilot" operator's guide).

#### <span id="page-8-0"></span>Parameter

Die Parameter dienen zur Anpassung des VRZ an die Maschine.

# Bezeichnung

Parameter werden mit dem Buchstaben P und zwei Ziffern, der Parameter-Nummer bezeichnet, z.B. PO7 oder P20.

Bei Parametern, die sich auf die einzelnen Maschinenachsen beziehen, wird der Parameter-Nummer eine dritte, achskennzeichnende Ziffer angehängt:

Ziffer 1 für X-Achse (1. Achse) Ziffer 2 für Y\*-Achse (2. Achse) Ziffer 3 für Z-Achse (3. Achse).

Die Achskennzeichnung ist durch einen Punkt von der Parameter-Nummer getrennt.

### Beispiel

P02.1 = Parameter PO2 für die X-Achse

\* Bei VRZ 710 für Drehmaschinen: Z-Achse. \* VBZ 710 for lathes: Z axis.

#### Parameters

The VRZ is adapted to a specific machine by means of parameters.

#### **Designation**

Parameters are designated by the letter  $P$  and two digits. Examples: P07 or P20.

Parameters which refer to an individual machine axis have a third digit which identifies the **axis:** 

**1** for the  $X$  axis (1st axis) 2 for the  $Y^*$  axis (2nd axis) 3 for the Z axis (3rd axis).

The digit identifying the axis is separated from the parameter number by a point.

#### Example

 $P02.1 = Parameter PO2$  for the X axis.

# Beispiel einer Parameter-Eingabe: P02.2

Parameter-Eingabe aktivieren:

- $\triangleright$  Taste  $\blacksquare$  drücken und halten, zusätzlich 1. Ziffer der Parameter-Nummer drücken.
- ▶ 2. Ziffer der Parameter-Nummer drücken.

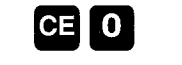

 $\mathbf{2}$ 

 $(ENT)$ 

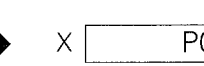

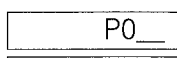

 $X$  PO2.1

 $\Omega$ 

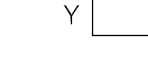

Y

# Example of parameter entry: P02.2

Activate parameter entry:

 $\triangleright$  Press and hold  $\blacksquare$  key, press number key for first digit of parameter number.

 $\blacktriangleright$  Press number key for second digit of oarameter number.

Select axis designation and parameter value:

- Achskennzeichnung und Parameter-Wert auswählen:
- $\blacktriangleright$  z.B. Taste  $\lceil \mathbf{Y} \rceil$  drücken X-Taste für Ziffer 1 Y-Taste für Ziffer 2 Z-Taste für Ziffer 3
- > Taste <sup>1</sup> drücken, bis gewünschter Wert erscheint (die zulässigen Parameter-Werte sind im VRZ gespeichert).

Dies auch für übrige Achsen wiederholen.

Ausnahme: Werte für Parameter P07 ..Lineare Fehlerkompensation" und Pl3 ,,Sehwindmaßkorrektur" über Zehner-Tastatur eingeben.

Parameter-Werte übernehmen:

 $\blacktriangleright$  Taste  $\textcircled{\tiny{\textsf{m}}}$  drücken.

Die Eingaben für diesen Parameter sind abgeschlossen, weitere Parameter-Eingaben mit ,,Parameter-Eingabe aktivieren" beginnen.

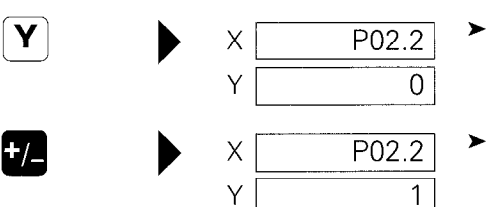

- $\blacktriangleright$  E.g. press  $[\mathbf{Y}]$  key X key for 1st axls Y key for 2nd axis Z key for 3rd axis
- $\triangleright$  Press  $\blacksquare$  key until desired value appears (the permissible values are stored in the VRZI

Repeat this procedure for the remaining axes

**Exception:** Enter the values for parameter P07 (linear machine error compensation) and Pl3 (shrinkage allowance) via the numeric keypad.

Confirm parameter entry:

 $\times$   $84.550$   $\triangleright$  Press the  $\bullet$  key.

 $Y$  |  $31.865$  | Entry is completed for this parameter. Begin entry for further parameters with "Activate parameter entry".

# <span id="page-10-0"></span>Parameter-Beschreibung

# Parameter für den Anzeigeschritt

Die Parameter P01 - Teilungsperiode des angeschlossenen Längenmeßsystems - und P04 - Unterteilungsfaktor legen den Anzeigeschritt des VRZ fest. Beide Parameter, P01 und P04, müssen für jede Achse separat eingegeben werden.

Bei "Durchmesser-Anzeige" Parameter P03 = 1 verdoppelt sich der Anzeigeschritt!

×

## **Parameter Description**

÷.

### **Parameters for the Display Step**

Parameters P01 - grating period of the connected linear encoder and P04 - subdivision factor determine the display step of the VRZ. Both parameters P01 and P04 must be entered separately for each axis.

덴

With "diameter display" parameter  $P03 = 1$ , the display step is doubled!

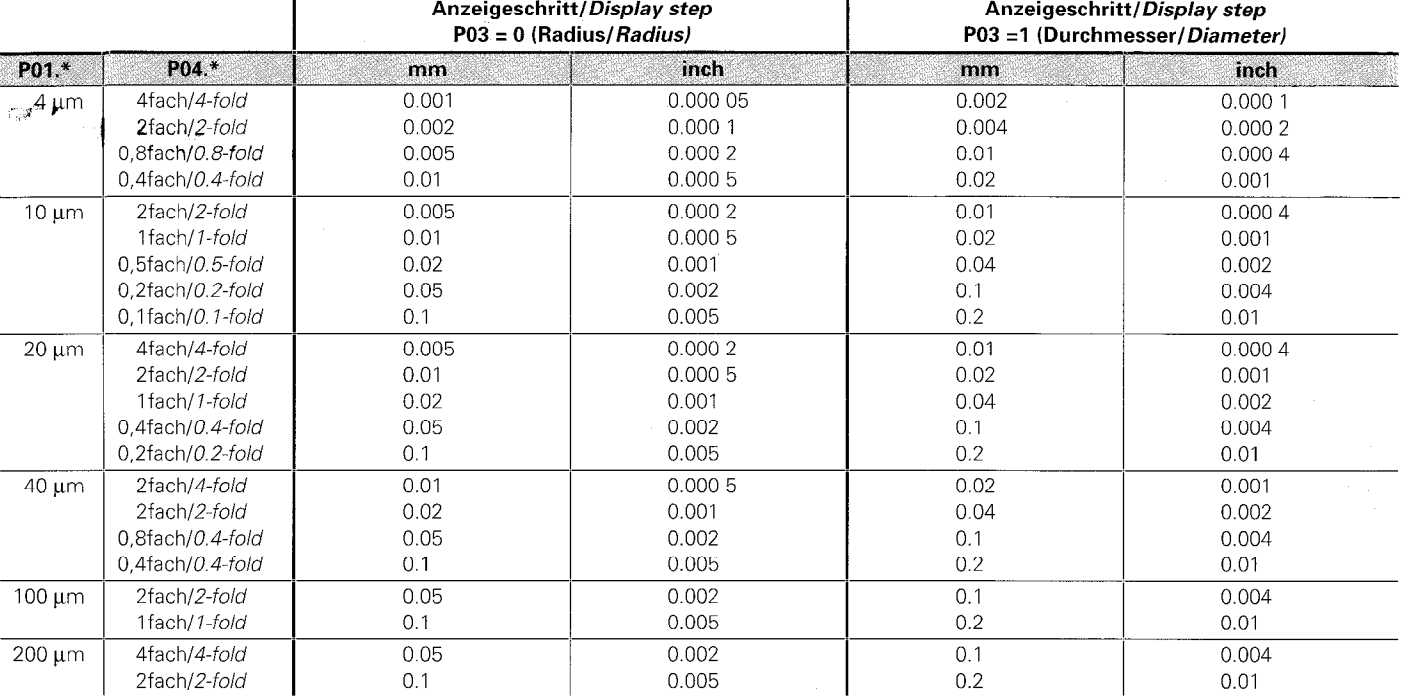

# Parameter-Beschreibung

# P02 Zählrichtung

Für jede Achse kann unabhängig voneinander die Zählrichtung festgelegt werden.

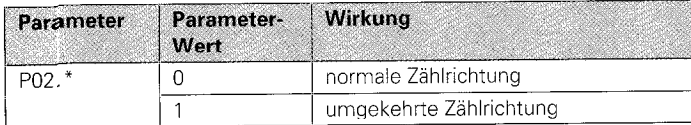

\* achsabhängiger Parameter

# P03 Radius/Durchmesser-Anzeige

Für jede Achse kann unabhängig voneinander die Radius- oder die Durchmesser-Anzeige gewählt werden.

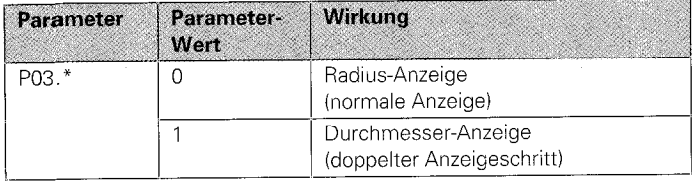

\* achsabhängiger Paramoter

# P20 Anzeige-Nullen mit CE

Mit der Taste CE kann wahlweise

- · die Eingabe gelöscht und der vorherige Anzeigewert zurückgerufen werden, oder
- · die Anzeige gelöscht und auf "0" gesetzt werden.

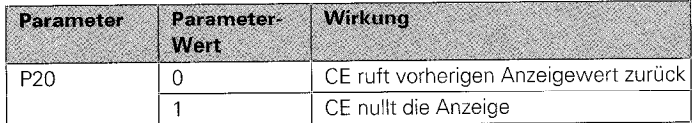

\* achsabhängiger Parameter

#### **Parameter Description**

# **P02 Counting Direction**

The counting direction can be set separately for each axis.

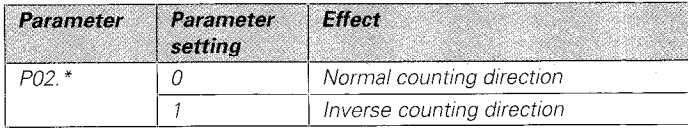

\* Axis-dependent parameter

# P03 Radius/Diameter Display

The radius or the diameter can be displayed in each axis independently.

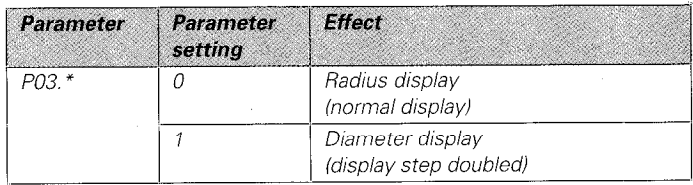

\* Axis-dependent parameter

# P20 Reset display to zero with CE key

The CE key can serve either to

- clear the display and recall the previous value, or to
- reset the display to "0".

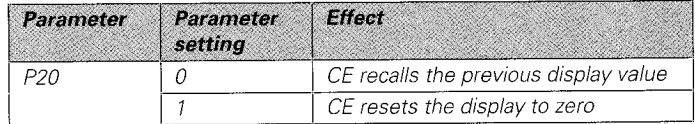

\* Axis-dependent parameter

# Parameter-Beschreibung **Parameter Description**

# PO7 Lineare Fehlerkompensation

Mit einem Vergleichsmeßsystem, z. B. dem VM 101 von HEIDENHAIN, lassen sich Maschinenfehler ermitteln. Diese Fehler können für jede Achse als linearer Korrekturfaktor in um pro 1 m Meßlänge (ppm) eigegeben werden.

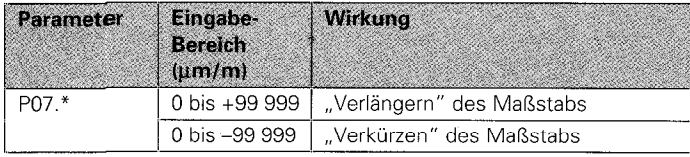

\* achsabhängiger Parameter

# Beispiel zur Ermittlung des Korrekturfaktors:

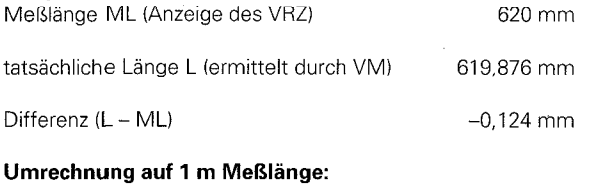

 $\frac{-124 \text{ }\mu\text{m}}{0.620 \text{ }\text{m}}$  = Korrekturf  $= -200$  um/m

# PO7 Linear Machine Error Compensation

Machine errors can be measured with a comparator system such as the VM 101 from HEIDENHAIN. These errors can be compensated for each axis as linear compensation factor in um per 1 m measuring length (ppm).

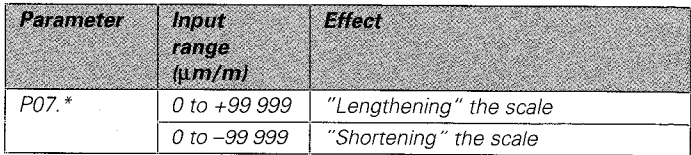

\* Axis-dependent parameter

# Example for calculation of compensation factor:

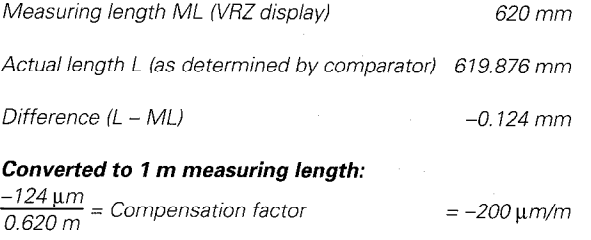

# Parameter-Beschreibung

# pgg Referenzmarken-Auswertung

Für jede Achse muß unabhängig voneinander die Referenzmarken-Aus-Wertung festgelegt werden. Abhängig vom Maßstabtyp gibt es einzelne Referenzmarken  $(z.B. LS 303$  ohne Index C) oder abstandscodierte Referenzmarken (z.B. LS 303 C).

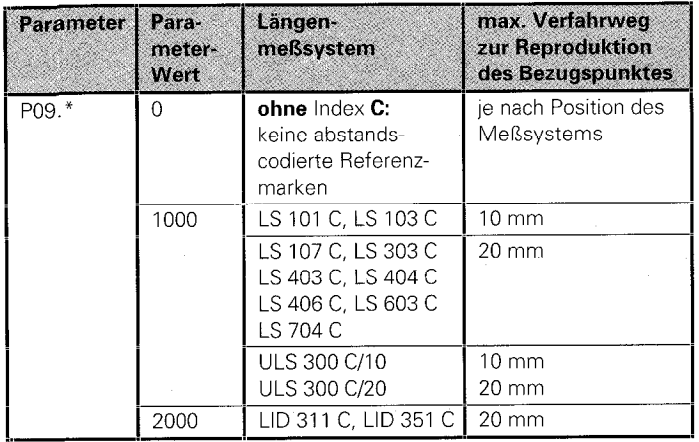

\* achsabhängiger Parameter \* Axis-dependent parameter \* \* Axis-dependent parameter

# Parameter Description

# PO9 ßeference Mark Evaluation

Reference mark evaluation must be defined separately for each axis. Depending on the encoder modei, there are slngie reference marks (e.g. LS 303 without suffix C) or distance-coded reference marks (e.g. LS 303 C).

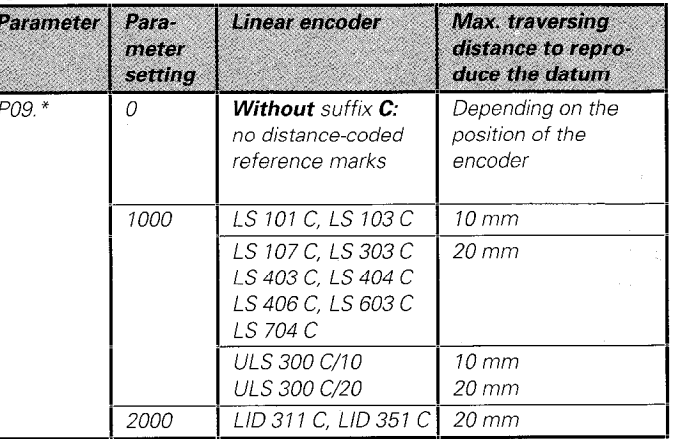

I I

## Parameter-Beschreibung **Parameter Description**

# pl3 Bchwindmaßkorrektur

Mit Parameter Pl3 kann eine Korrektur des zu bearbeitenden Werkstückes eingegeben werden. Die Korrektur ist für **iede Achse** aetrennt in um/m einzugeben.

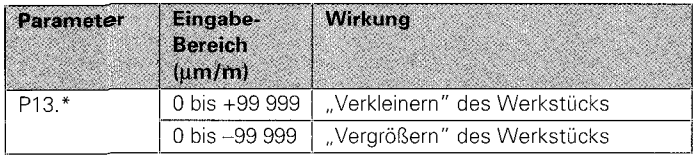

\* achsabhängiger Parameter

# Beispiel zur Ermittlung der Sehwindmaßkorrektur:

Ein Quadrat mit einer Kantenlänge L = 10 mm soll um 5% verkleinert (L = 9,5 mm) gefräst werden.

Eingabewert: 50 000  $\mu$ m/m  $\triangleq$  5%

Erfolgt neben einer Sehwindmaßkorrektur auch eine Linearkorrektur, so überlagern sich die Korrekturwerte multiplikativ

# Beispiel:

Linearkorrektur 100 um/m, Schwindmaßkorrektur 14 000 um/m (1.4%)

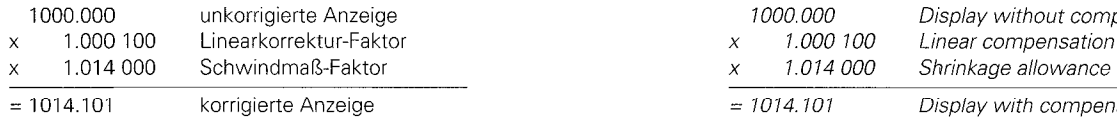

# Pl3 Shrinkage Allowance

With parameter P13 you can enter a correction to the workpiece to be machined. The correction is entered **separately for each axis** in um/m (ppm).

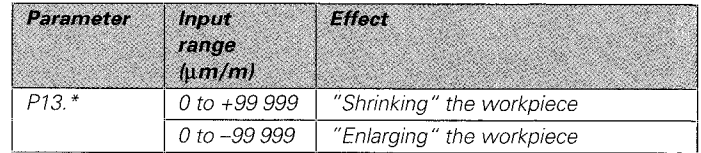

\* Axis-dependent parameter

# Example for calculation of shrinkage allowance:

A square with side length  $L = 10$  mm is to be milled reduced by 5%  $(1 = 9.5$  mm)

Entry value: 50 000  $\mu$ m/m  $45%$ 

If a linear compensation factor has also been entered, the two compensation factors will multiply each other.

# Example:

Linear compensation  $100 \text{ u/m/m}$ . Shrinkage allowance  $14,000$  um/m  $(1.4\%)$ 

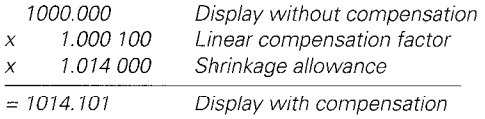

<span id="page-15-0"></span>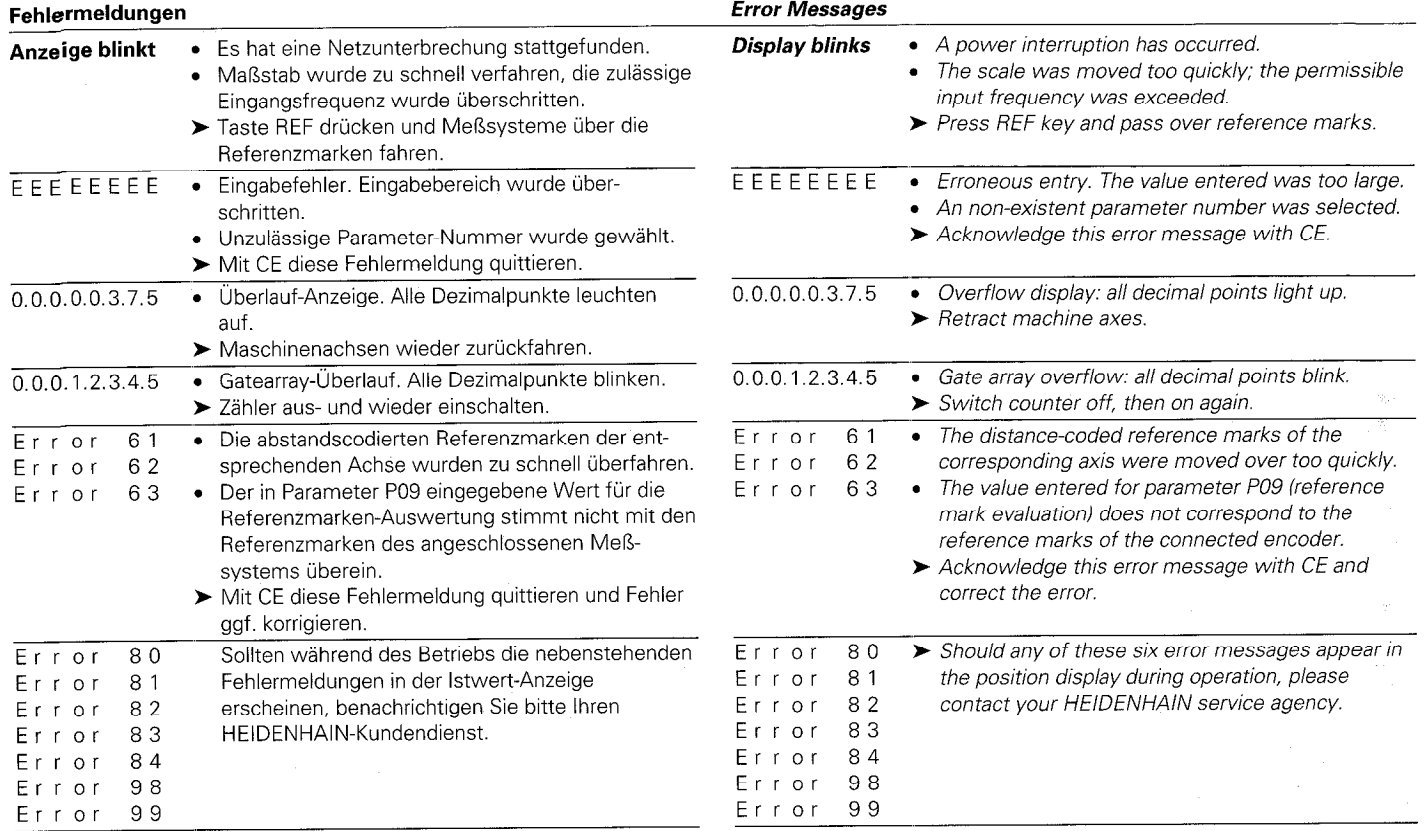

# <span id="page-16-0"></span>Technische Daten

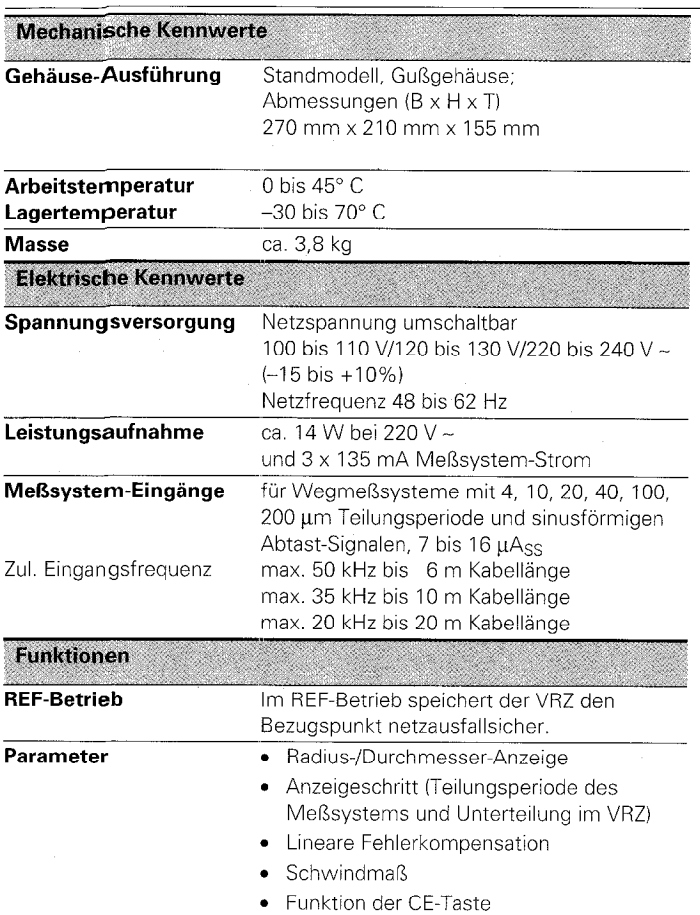

# **Specifications**

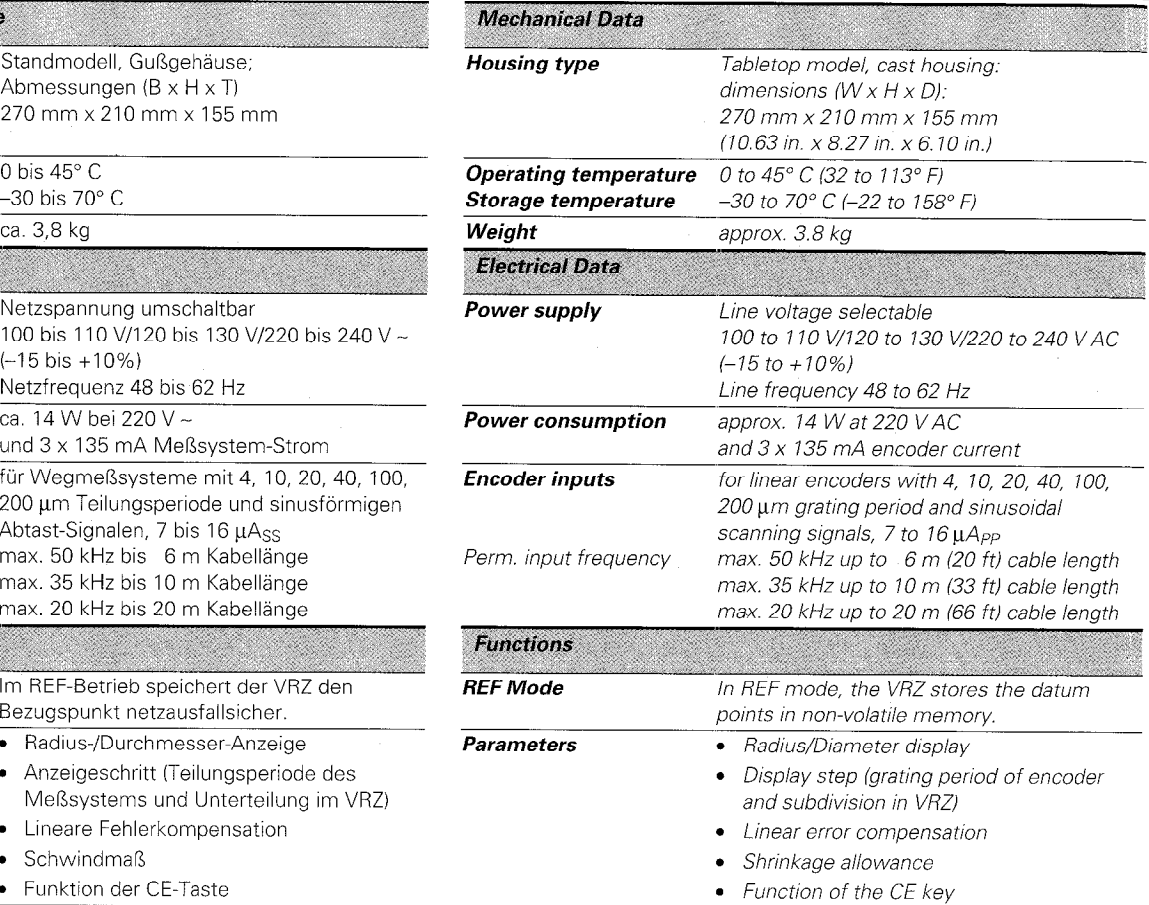

<span id="page-17-0"></span>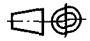

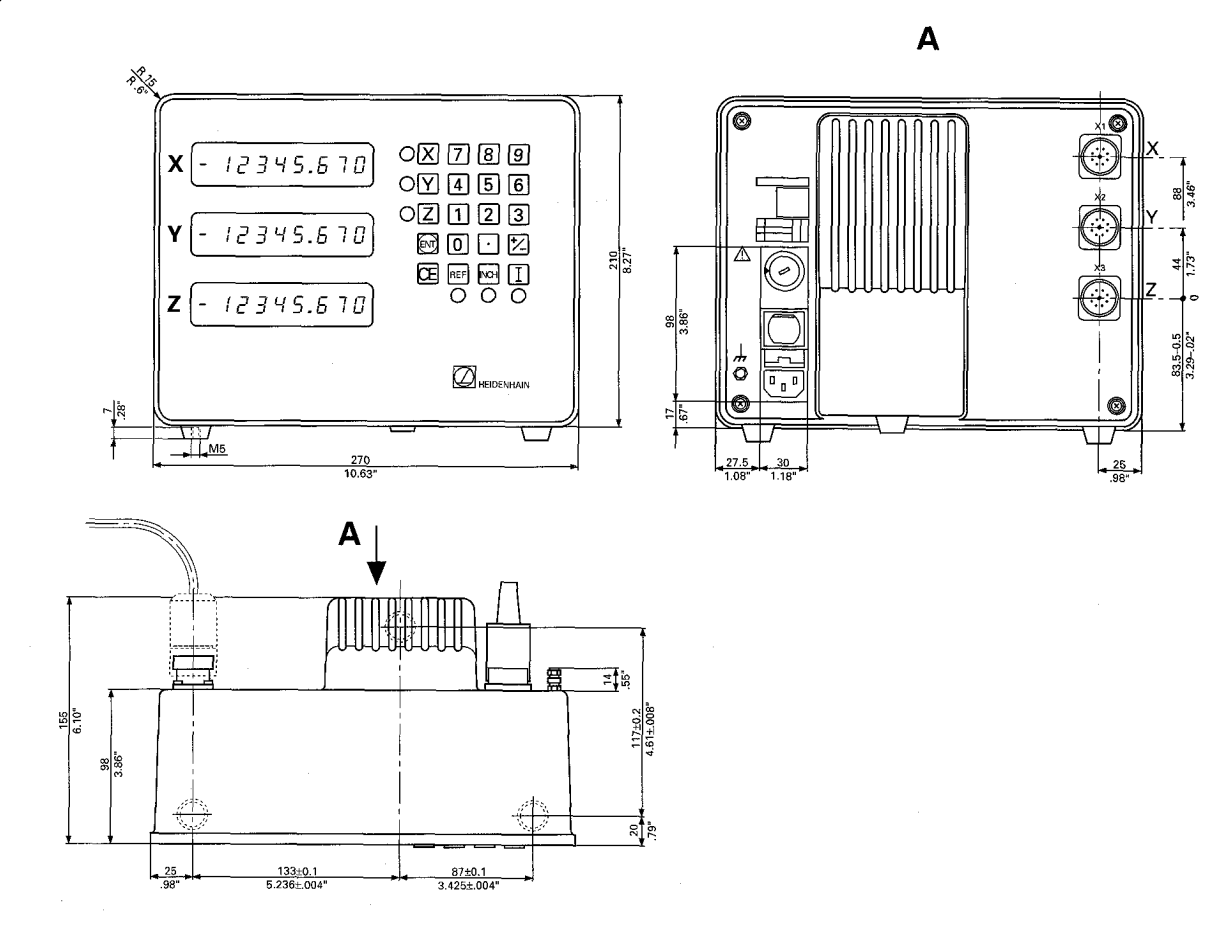

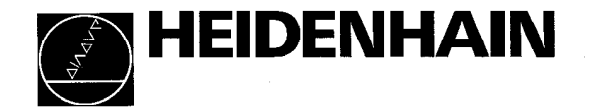

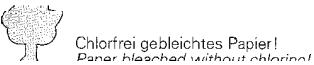